## **11.3 Улсын шалгалтын эрх хуваарилах зааварчилгаа**

Сургуулийн захирлын эрх (es33.. эсвэл es32..) нь улсын шалгалтын комиссуудад улсын шалгалтын эрх (es37..)-ийг хуваарилж өгнө.

Шалгалтын эрх хуваарилах үйлдлийг хийхэд дараах дарааллыг баримтлана. Үүнд:

- Хэрэглэгчийн цэс рүү орж **хэрэглэгчийн эрх** үйлдлийг сонгоно.

**- Хэрэглэгчийн эрх** цонхны **шалгалтын эрх** табыг сонгоно.

- Шалгалтын эрх бүрийн ард байх нүдний зураг дээр дарж нууц үгийг ил болгон харж тэмдэглэж авна.

- Улсын шалгалтын комиссын гишүүдэд тарааж өгнө.

## **Хэрэглэгчийн эрх хуваарилах алхамчилсан дараалал дараах байдалтай байна.**

Сургууль захирлын эрхээр (es33.. эсвэл es32..) системд нэвтэрнэ.

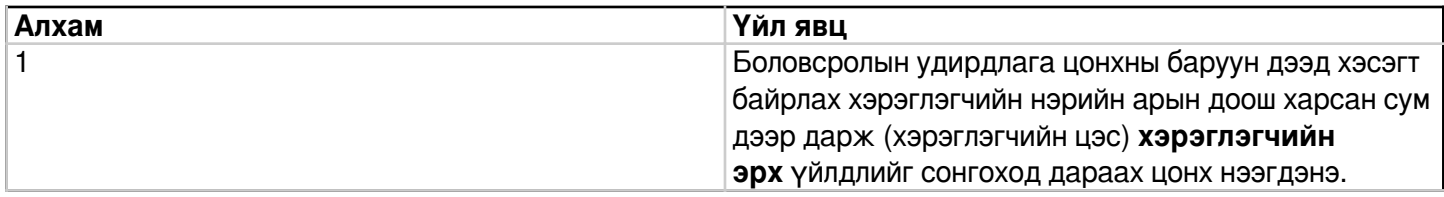

1

**Алхам Үйл явц**